## *Tutoriel : installer l'application mobile Pronote sur son smartphone*

1. Télécharger l'application Pronote sur votre téléphone.

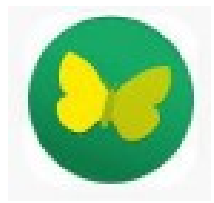

- 2. Installer PRONOTE puis cliquer sur « AJOUTER UN COMPTE »
- 3. Pour configurer le compte, choisir « flasher le QR code »

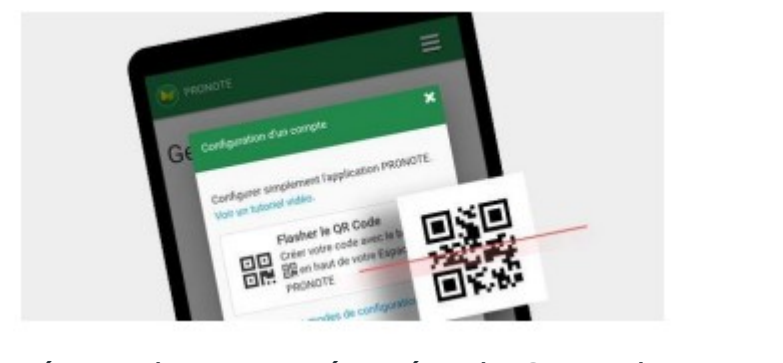

- 4. Étapes nécessaires pour récupérer le QR code :
	- Se connecter à l'ENT sur un PC et accéder à PRONOTE
	- Une fois l'interface Pronote ouverte, cliquer sur l'icône comme indiqué ci-dessous.

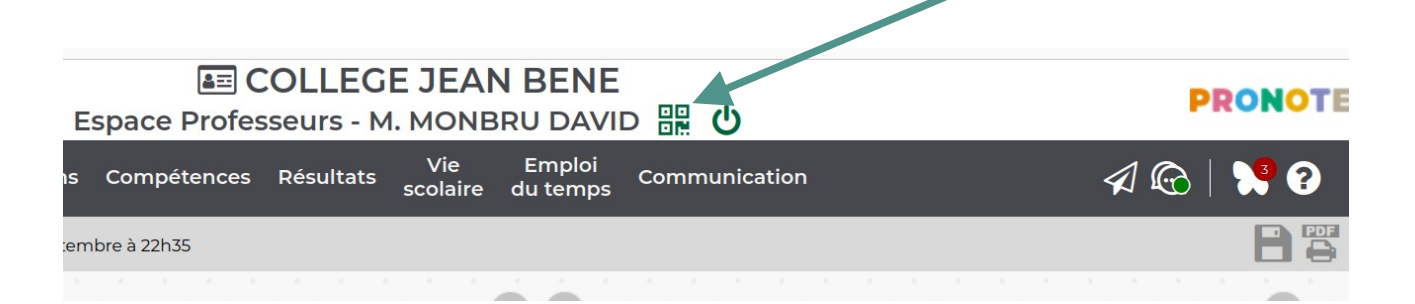

- Le QR code s'affichera après que vous ayez choisi un code de sécurité à 4 chiffre.
- Prenez votre smartphone et flashez à l'aide de l'application mobile le QR code affiché sur le PC. Tapez votre code à 4 chiffres choisi auparavant.
- Votre compte Pronote sur mobile est alors configuré.